## ■ダウンロードと起動方法

1. 下記、「レベルチェッカー データ集計ソフト」右側の「DownLoad」をクリックしてください。 ソフトウェアのダウンロードを開始します。

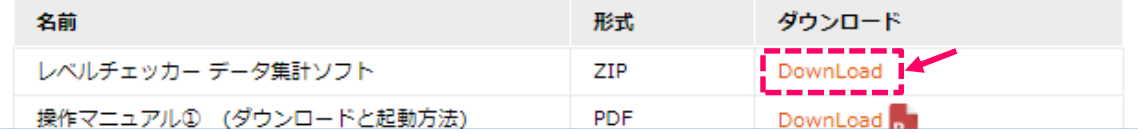

- 2. 画面に「ファイルのダウンロード」が表示されますので、「保存」をクリックします。
- 3. 画面に「名前をつけて保存」が表示されますので、保存する場所を指定して、ダウンロードするファイルを保存します。
- 4. ダウンロードが終了したら、保存した場所に「HDLC1 Dataadd v01.zip」というファイルが生成されます。

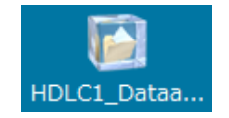

- 5. ダウンロードしたファイル「HDLC1 Dataadd v01.zip」を右クリックし、「すべて展開」を選択して解凍します。
- 6. 解凍後、「Setup」というフォルダーが生成されます。

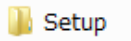

- 7. フォルダー中の「Setup.msi」をダブルクリックすると、「HDLC1 レベルチェッカーデータ集計ソフト」のインストールを開始します。 得 Setup
- 8. 「HDLC1 レベルチェッカーデータ集計ソフト」 のインストール方法・使用方法の詳細は、**操作マニュアル②**に記載されています。